### QUICK START GUIDE FOR DEMONSTRATION CIRCUIT DC567 USB BATTERY CHARGER

LTC4410/LTC4053

## **DESCRIPTION**

Demonstration circuit DC567 shows how to use the LTC® 4410 USB power manager IC in conjunction with a battery charger IC, in this case the LTC4053, to charge a battery from the USB cable.

## **OPERATING PRINCIPLES**

DC567 achieves USB compliant battery charging by measuring the current to the USB application circuit and reducing the charging current in order to hold the input current within the USB specification. Connected to the demo board will be a single Li-Ion cell, a source of charging power and an application load. Battery charging is controlled by the LTC4053, which is a constant current, constant voltage, timer terminated single Li-Ion charger. The LTC4053 also features a die temperature limit to avoid excessive

# **QUICK START PROCEDURE**

Demonstration circuit 567 is easy to set up to evaluate the performance of the LTC4410/LTC4053.

#### **LTC4053 Charger Function**

- **1.** Place the Charger Enable Jumper in the ON position.
- **2.** Place the Mode jumper in the 500mA position.
- **3.** Connect the input supply, USB load resistor, meters and simulated battery as shown in Figure 1.
- **4.** Turn on the power at the input.

**NOTE:** Make sure that the input voltage does not exceed 6V.

- **5.** Turn on the simulated battery power supply and set the voltage to 0V.
- **6.** Note trickle charge current of approximately 45mA.
- **7.** Increase the voltage of the simulated battery. As the battery voltage reaches 2.7V the charge current should increase to 440mA.

**Design files for this circuit board are available. Call the LTC factory.** 

LTC is a registered trademark of Linear Technology Corporation

PCB temperatures. USB compliance is achieved by the LTC4410, which measures the current flowing from the USB power input into the application load and backs off the charge current in a 1:1 ratio to maintain compliant input current. The LTC4410 also provides power path management and in the event the USB power is not present, connects the Li-Ion battery to the application load via a low loss Mosfet in order to maximize battery run time.

- **8.** To simulate an over-temperature condition, connect a 2k resistor between the NTC pin and ground. Charging should stop and the Fault LED will light up.
- **9.** Continue to increase the battery voltage. As the battery voltage reaches 4.2V the charge current will rapidly diminish. As the charge current falls under 45mA the Charging LED will go out.

#### **USB Power Manager Function**

#### USB 500mA mode

- **10.** Connect a 0-500mA load to the terminals designated USB device. This simulates the actual application load.
- **11.** Reduce the battery voltage to about 3.6V so that normal charging is resumed.
- **12.** Increase the USB application load current from 0mA to 500mA and note that as the application load current increases the battery charging

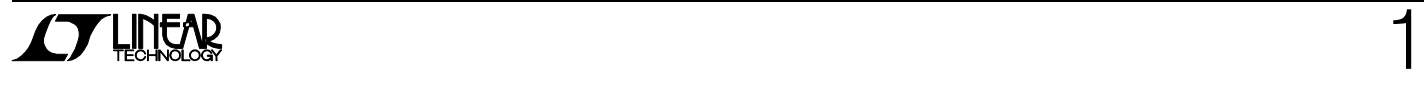

current decreases, so that the input current drawn from the USB cable remains constant.

#### USB Suspend Mode

- **13.** Move the Charger Enable Jumper to OFF
- **14.** Verify that the Mode jumper is in the 500mA position
- **15.** Set the current draw of any USB Device load to zero
- **16.** Note that the input current to the demo board is less than 200uA, which complies with the USB suspend mode spec.

USB Low power Mode

- **17.** Re-enable the charger by placing the Charger Enable jumper in the ON position.
- **18.** Move the Mode jumper to 100mA.

**19.** Increase the USB application load from 0 - 100mA and note that as the application current increases the charge current decreases in such a way as to maintain the input current under 100mA.

#### **Battery Powered Operation**

**20.** Turn off the input supply and note that the USB load is now supplied from the battery. Note also the voltage drop from the battery to the load is small due to the use of a Mosfet to switch the battery to the load.

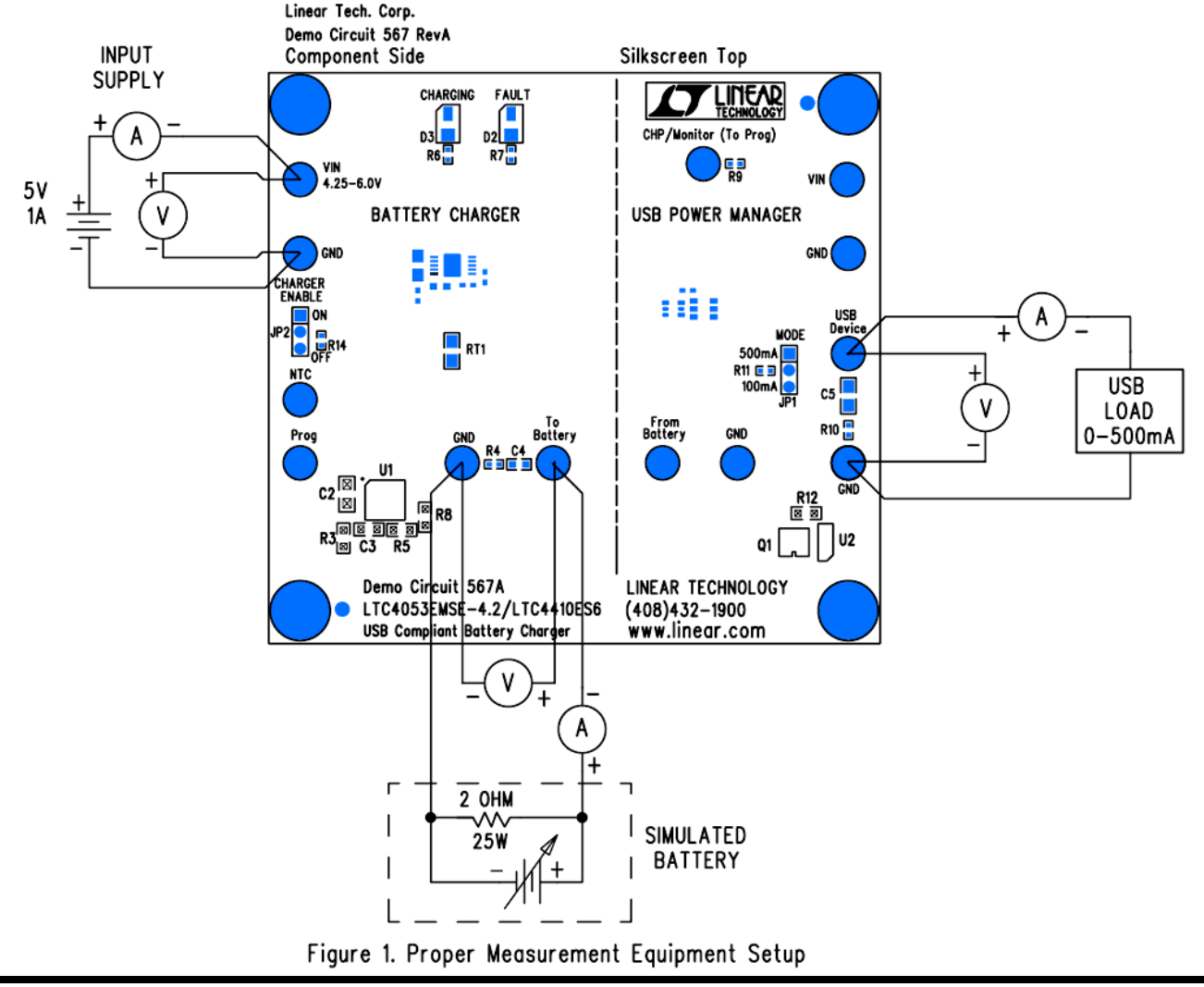

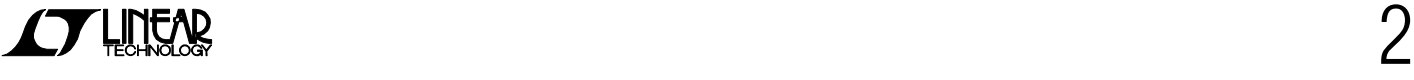

QUICK START GUIDE FOR DEMONSTRATION CIRCUIT DC567 USB BATTERY CHARGER

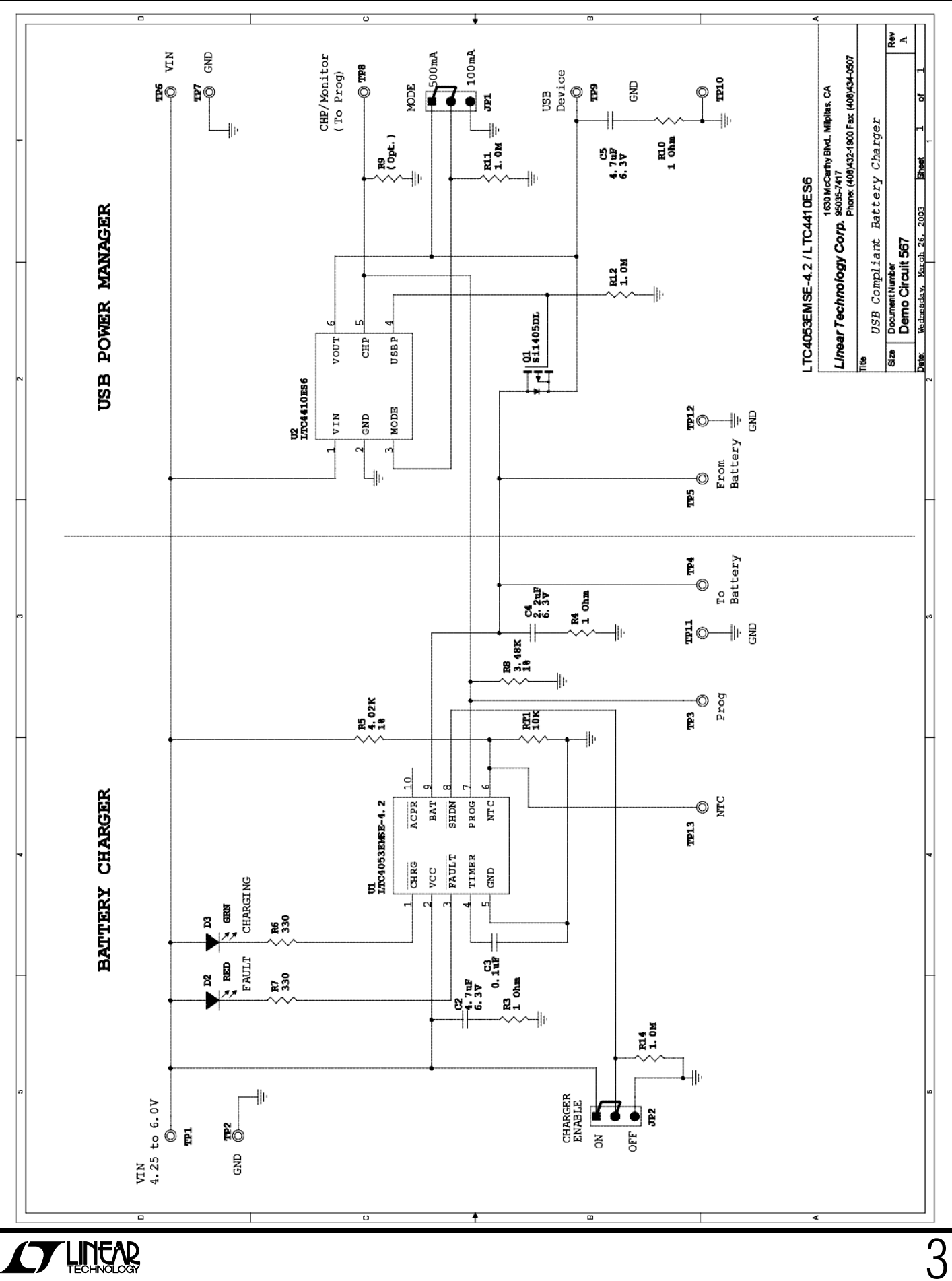

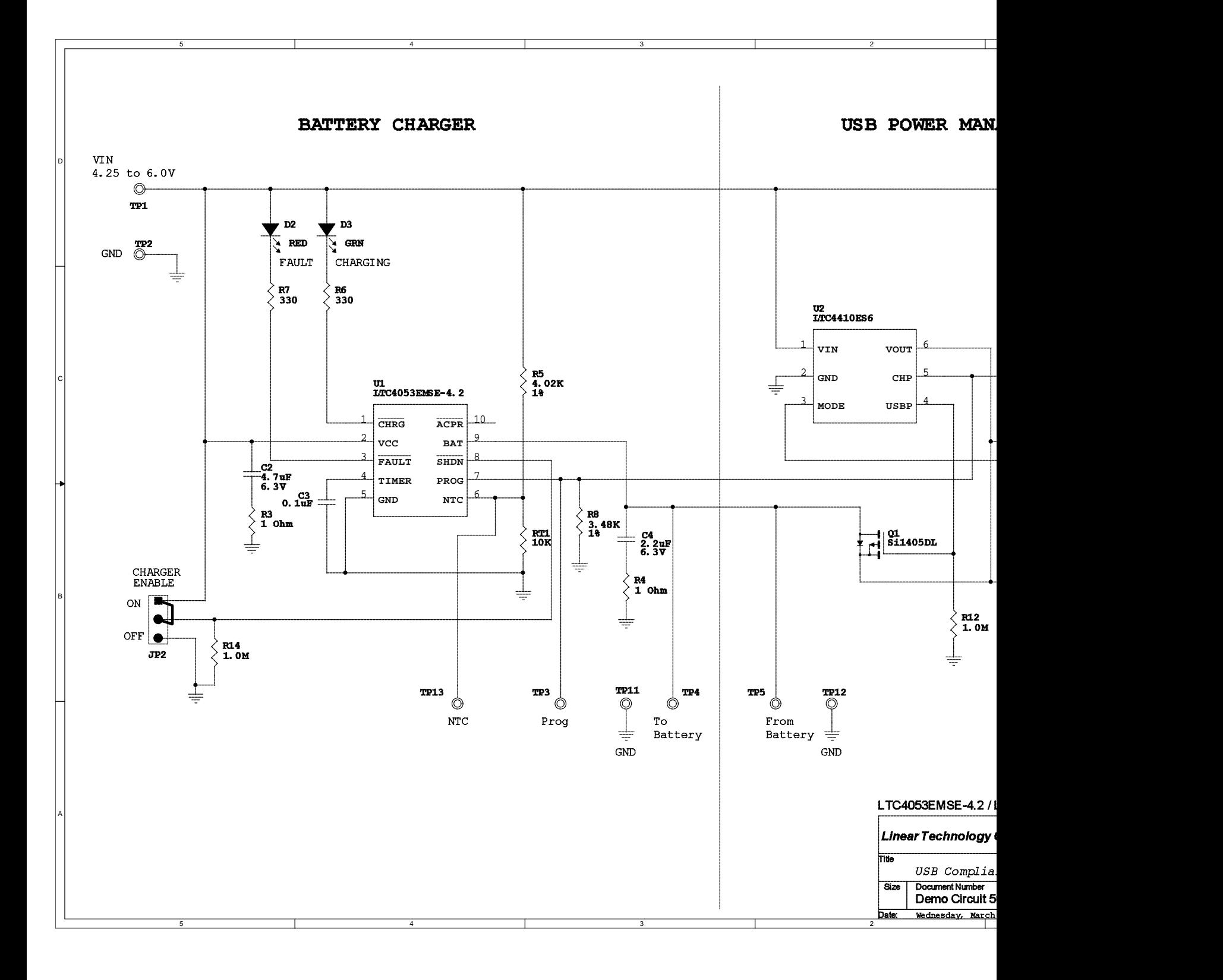

## **Linear Technology Corporation**

*LTC4053EMSE-4.2*

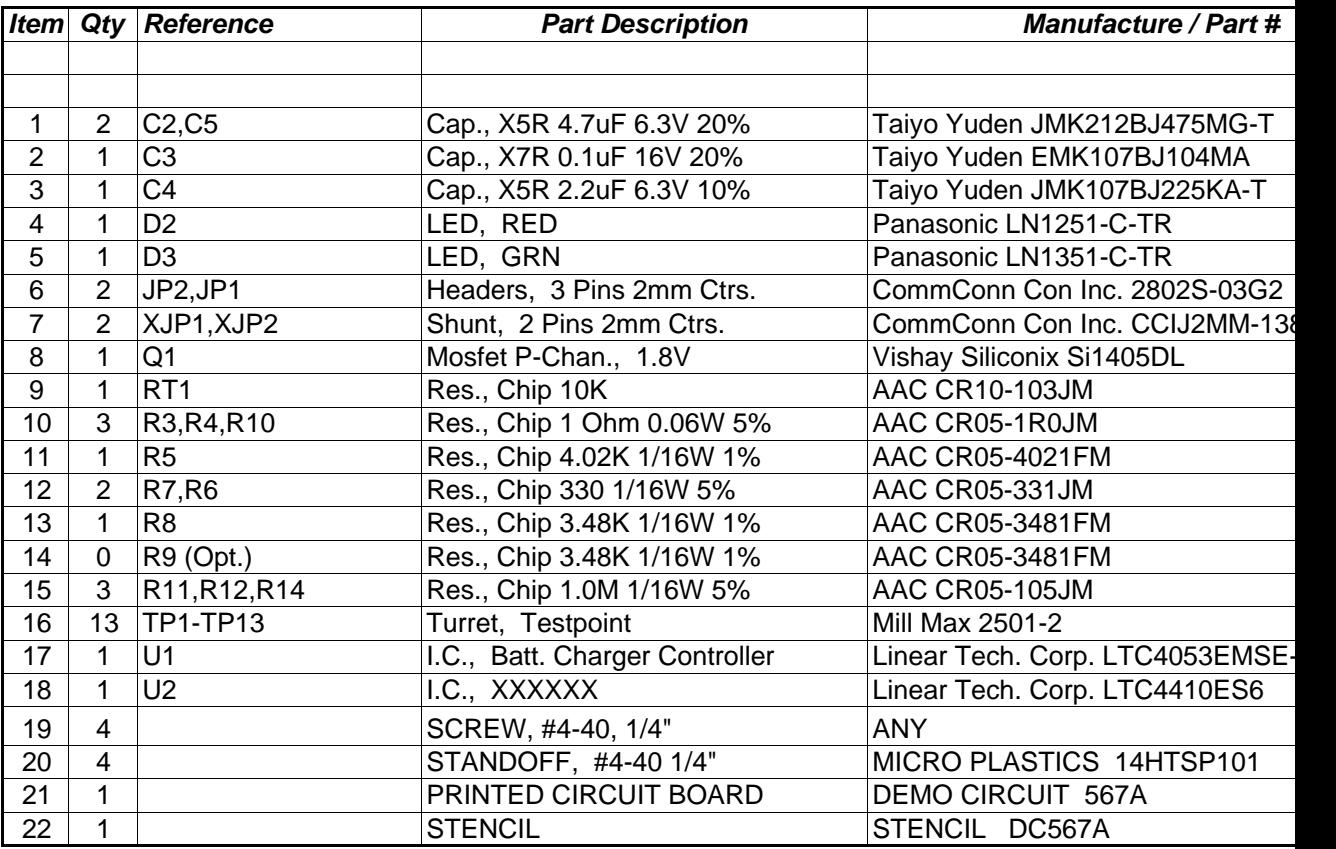

## **X-ON Electronics**

Largest Supplier of Electrical and Electronic Components

*Click to view similar products for* [Power Management IC Development Tools](https://www.x-on.com.au/category/embedded-solutions/engineering-tools/analog-digital-ic-development-tools/power-management-ic-development-tools) *category:*

*Click to view products by* [Analog Devices](https://www.x-on.com.au/manufacturer/analogdevices) *manufacturer:* 

Other Similar products are found below :

[EVAL-ADM1168LQEBZ](https://www.x-on.com.au/mpn/analogdevices/evaladm1168lqebz) [EVB-EP5348UI](https://www.x-on.com.au/mpn/enpirion/evbep5348ui) [MIC23451-AAAYFL EV](https://www.x-on.com.au/mpn/micrel/mic23451aaayflev) [MIC5281YMME EV](https://www.x-on.com.au/mpn/micrel/mic5281ymmeev) [DA9063-EVAL](https://www.x-on.com.au/mpn/dialogsemiconductor/da9063eval) [ADP122-3.3-EVALZ](https://www.x-on.com.au/mpn/analogdevices/adp12233evalz) [ADP130-](https://www.x-on.com.au/mpn/analogdevices/adp13008evalz) [0.8-EVALZ](https://www.x-on.com.au/mpn/analogdevices/adp13008evalz) [ADP130-1.2-EVALZ](https://www.x-on.com.au/mpn/analogdevices/adp13012evalz) [ADP130-1.5-EVALZ](https://www.x-on.com.au/mpn/analogdevices/adp13015evalz) [ADP130-1.8-EVALZ](https://www.x-on.com.au/mpn/analogdevices/adp13018evalz) [ADP1714-3.3-EVALZ](https://www.x-on.com.au/mpn/analogdevices/adp171433evalz) [ADP1716-2.5-EVALZ](https://www.x-on.com.au/mpn/analogdevices/adp171625evalz) [ADP1740-1.5-](https://www.x-on.com.au/mpn/analogdevices/adp174015evalz) [EVALZ](https://www.x-on.com.au/mpn/analogdevices/adp174015evalz) [ADP1752-1.5-EVALZ](https://www.x-on.com.au/mpn/analogdevices/adp175215evalz) [ADP1828LC-EVALZ](https://www.x-on.com.au/mpn/analogdevices/adp1828lcevalz) [ADP1870-0.3-EVALZ](https://www.x-on.com.au/mpn/analogdevices/adp187003evalz) [ADP1871-0.6-EVALZ](https://www.x-on.com.au/mpn/analogdevices/adp187106evalz) [ADP1873-0.6-EVALZ](https://www.x-on.com.au/mpn/analogdevices/adp187306evalz) [ADP1874-0.3-](https://www.x-on.com.au/mpn/analogdevices/adp187403evalz) [EVALZ](https://www.x-on.com.au/mpn/analogdevices/adp187403evalz) [ADP1882-1.0-EVALZ](https://www.x-on.com.au/mpn/analogdevices/adp188210evalz) [ADP199CB-EVALZ](https://www.x-on.com.au/mpn/analogdevices/adp199cbevalz) [ADP2102-1.25-EVALZ](https://www.x-on.com.au/mpn/analogdevices/adp2102125evalz) [ADP2102-1.875EVALZ](https://www.x-on.com.au/mpn/analogdevices/adp21021875evalz) [ADP2102-1.8-EVALZ](https://www.x-on.com.au/mpn/analogdevices/adp210218evalz) [ADP2102-2-](https://www.x-on.com.au/mpn/analogdevices/adp21022evalz) [EVALZ](https://www.x-on.com.au/mpn/analogdevices/adp21022evalz) [ADP2102-3-EVALZ](https://www.x-on.com.au/mpn/analogdevices/adp21023evalz) [ADP2102-4-EVALZ](https://www.x-on.com.au/mpn/analogdevices/adp21024evalz) [ADP2106-1.8-EVALZ](https://www.x-on.com.au/mpn/analogdevices/adp210618evalz) [ADP2147CB-110EVALZ](https://www.x-on.com.au/mpn/analogdevices/adp2147cb110evalz) [AS3606-DB](https://www.x-on.com.au/mpn/ams/as3606db) [BQ24010EVM](https://www.x-on.com.au/mpn/texasinstruments/bq24010evm) [BQ24075TEVM](https://www.x-on.com.au/mpn/texasinstruments/bq24075tevm) [BQ24155EVM](https://www.x-on.com.au/mpn/texasinstruments/bq24155evm) [BQ24157EVM-697](https://www.x-on.com.au/mpn/texasinstruments/bq24157evm697) [BQ24160EVM-742](https://www.x-on.com.au/mpn/texasinstruments/bq24160evm742) [BQ24296MEVM-655](https://www.x-on.com.au/mpn/texasinstruments/bq24296mevm655) [BQ25010EVM](https://www.x-on.com.au/mpn/texasinstruments/bq25010evm) [BQ3055EVM](https://www.x-on.com.au/mpn/texasinstruments/bq3055evm) [NCV891330PD50GEVB](https://www.x-on.com.au/mpn/onsemiconductor/ncv891330pd50gevb) [ISLUSBI2CKIT1Z](https://www.x-on.com.au/mpn/renesas/islusbi2ckit1z) [LM2744EVAL](https://www.x-on.com.au/mpn/texasinstruments/lm2744eval) [LM2854EVAL](https://www.x-on.com.au/mpn/texasinstruments/lm2854eval) [LM3658SD-AEV/NOPB](https://www.x-on.com.au/mpn/texasinstruments/lm3658sdaevnopb) [LM3658SDEV/NOPB](https://www.x-on.com.au/mpn/texasinstruments/lm3658sdevnopb) [LM3691TL-](https://www.x-on.com.au/mpn/texasinstruments/lm3691tl18evnopb)[1.8EV/NOPB](https://www.x-on.com.au/mpn/texasinstruments/lm3691tl18evnopb) [LM4510SDEV/NOPB](https://www.x-on.com.au/mpn/texasinstruments/lm4510sdevnopb) [LM5033SD-EVAL](https://www.x-on.com.au/mpn/texasinstruments/lm5033sdeval) [LP38512TS-1.8EV](https://www.x-on.com.au/mpn/texasinstruments/lp38512ts18ev) [EVAL-ADM1186-1MBZ](https://www.x-on.com.au/mpn/analogdevices/evaladm11861mbz) [EVAL-ADM1186-2MBZ](https://www.x-on.com.au/mpn/analogdevices/evaladm11862mbz)